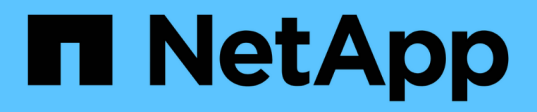

# **vserver config-replication commands**

ONTAP 9.10.1 commands

NetApp August 29, 2024

This PDF was generated from https://docs.netapp.com/us-en/ontap-cli-9101/vserver-config-replicationpause.html on August 29, 2024. Always check docs.netapp.com for the latest.

# **Table of Contents**

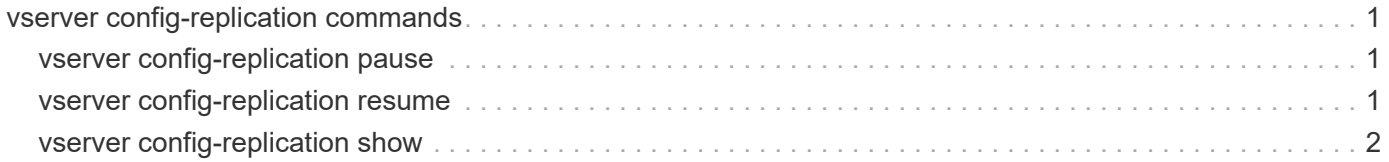

# <span id="page-2-0"></span>**vserver config-replication commands**

# <span id="page-2-1"></span>**vserver config-replication pause**

Temporarily pause Vserver configuration replication

**Availability:** This command is available to *cluster* administrators at the *advanced* privilege level.

## **Description**

Vserver domain locking functionality locks the Vserver while Vserver DM is recording a configuration baseline. This command aborts the ongoing baseline generation activity, unlocks the Vserver and temporarily pauses configuration replication for the Vserver. Command confirmations have to be enabled to execute this command. The time at which replication resumes is displayed after successful completion of the command. Configuration changes made after executing this command are not replicated to the partner cluster. If a disaster occurs during this time, the configuration changes made are lost. Replication can be manually resumed by executing the [vserver config-replication resume](#page-2-2) command.

# **Parameters**

**-vserver <vserver name> - Vserver name (privilege: advanced)**

== Examples

```
cluster::> vserver config-replication pause -vserver vs1
Vserver configuration replication will be paused, then automatically
resumed after five minutes.
          Manually resume configuration replication by running the "vserver
config-replication resume -vserver vs1" command.
          Do you want to continue ? {y|n}: y
Vserver configuration replication is paused and will be resumed at:
5/24/2014 06:11:23
```
# **Related Links**

• [vserver config-replication resume](#page-2-2)

# <span id="page-2-2"></span>**vserver config-replication resume**

Resume Vserver configuration replication

**Availability:** This command is available to *cluster* administrators at the *advanced* privilege level.

# **Description**

This command resumes configuration replication of the Vserver which was temporarily paused by using the [vserver config-replication pause](#page-2-1) command. Successful completion of the command ensures that configuration replication has been resumed for the Vserver.

### **Parameters**

```
-vserver <vserver name> - Vserver name (privilege: advanced)
  == Examples
```

```
cluster::> vserver config-replication resume -vserver vs1
```
## **Related Links**

• [vserver config-replication pause](#page-2-1)

# <span id="page-3-0"></span>**vserver config-replication show**

Display Vserver configuration replication resume time

**Availability:** This command is available to *cluster* administrators at the *advanced* privilege level.

### **Description**

The vserver config-replication show command displays the time at which the configuration replication resumes for the Vserver.

### **Parameters**

#### **{ [-fields <fieldname>,…]**

If you specify the  $-fields fileldname$ , … parameter, the command output also includes the specified field or fields. You can use '-fields ?' to display the fields to specify.

### **| [-instance ] }**

If you specify the -instance parameter, the command displays detailed information about all fields.

#### **[-vserver <vserver>] - Vserver (privilege: advanced)**

If you specify this parameter, the command displays resume time for the specified Vserver.

#### **[-resume-time <MM/DD/YYYY HH:MM:SS>] - Replication resume time (privilege: advanced)**

If you specify this parameter, the command displays Vservers whose configuration replications are resumed at the specified resume time.

### **Examples**

```
cluster::> vserver config-replication show
                                    Replication
                       Vserver Resume Time
                       ----------- ------------------
                       vs1 12/9/2014 03:18:48
```
### **Copyright information**

Copyright © 2024 NetApp, Inc. All Rights Reserved. Printed in the U.S. No part of this document covered by copyright may be reproduced in any form or by any means—graphic, electronic, or mechanical, including photocopying, recording, taping, or storage in an electronic retrieval system—without prior written permission of the copyright owner.

Software derived from copyrighted NetApp material is subject to the following license and disclaimer:

THIS SOFTWARE IS PROVIDED BY NETAPP "AS IS" AND WITHOUT ANY EXPRESS OR IMPLIED WARRANTIES, INCLUDING, BUT NOT LIMITED TO, THE IMPLIED WARRANTIES OF MERCHANTABILITY AND FITNESS FOR A PARTICULAR PURPOSE, WHICH ARE HEREBY DISCLAIMED. IN NO EVENT SHALL NETAPP BE LIABLE FOR ANY DIRECT, INDIRECT, INCIDENTAL, SPECIAL, EXEMPLARY, OR CONSEQUENTIAL DAMAGES (INCLUDING, BUT NOT LIMITED TO, PROCUREMENT OF SUBSTITUTE GOODS OR SERVICES; LOSS OF USE, DATA, OR PROFITS; OR BUSINESS INTERRUPTION) HOWEVER CAUSED AND ON ANY THEORY OF LIABILITY, WHETHER IN CONTRACT, STRICT LIABILITY, OR TORT (INCLUDING NEGLIGENCE OR OTHERWISE) ARISING IN ANY WAY OUT OF THE USE OF THIS SOFTWARE, EVEN IF ADVISED OF THE POSSIBILITY OF SUCH DAMAGE.

NetApp reserves the right to change any products described herein at any time, and without notice. NetApp assumes no responsibility or liability arising from the use of products described herein, except as expressly agreed to in writing by NetApp. The use or purchase of this product does not convey a license under any patent rights, trademark rights, or any other intellectual property rights of NetApp.

The product described in this manual may be protected by one or more U.S. patents, foreign patents, or pending applications.

LIMITED RIGHTS LEGEND: Use, duplication, or disclosure by the government is subject to restrictions as set forth in subparagraph (b)(3) of the Rights in Technical Data -Noncommercial Items at DFARS 252.227-7013 (FEB 2014) and FAR 52.227-19 (DEC 2007).

Data contained herein pertains to a commercial product and/or commercial service (as defined in FAR 2.101) and is proprietary to NetApp, Inc. All NetApp technical data and computer software provided under this Agreement is commercial in nature and developed solely at private expense. The U.S. Government has a nonexclusive, non-transferrable, nonsublicensable, worldwide, limited irrevocable license to use the Data only in connection with and in support of the U.S. Government contract under which the Data was delivered. Except as provided herein, the Data may not be used, disclosed, reproduced, modified, performed, or displayed without the prior written approval of NetApp, Inc. United States Government license rights for the Department of Defense are limited to those rights identified in DFARS clause 252.227-7015(b) (FEB 2014).

### **Trademark information**

NETAPP, the NETAPP logo, and the marks listed at<http://www.netapp.com/TM>are trademarks of NetApp, Inc. Other company and product names may be trademarks of their respective owners.